## Si no tiene una **cuenta en el Portal de Padres**, ¡ahora puede registrarse en línea!

Lea y siga las instrucciones a continuación. Luego siga el enlace en la parte inferior de la página.

Deberá ingresar el número de seguro social de su hijo y la fecha de nacimiento para recuperar su código de activación.

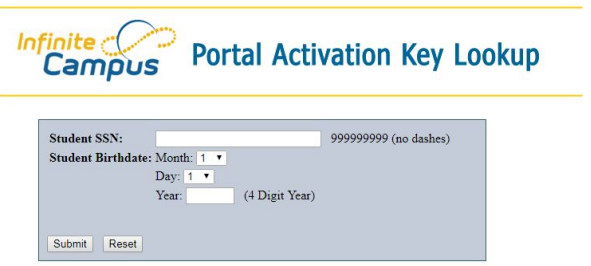

Este código solo se utilizará una vez para crear su cuenta personal.

**¡Registre su código de activación!**

Una vez que reclame su código de activación, haga clic en el enlace Activar su cuenta del Portal para padres ahora a una página para ingresar su código.

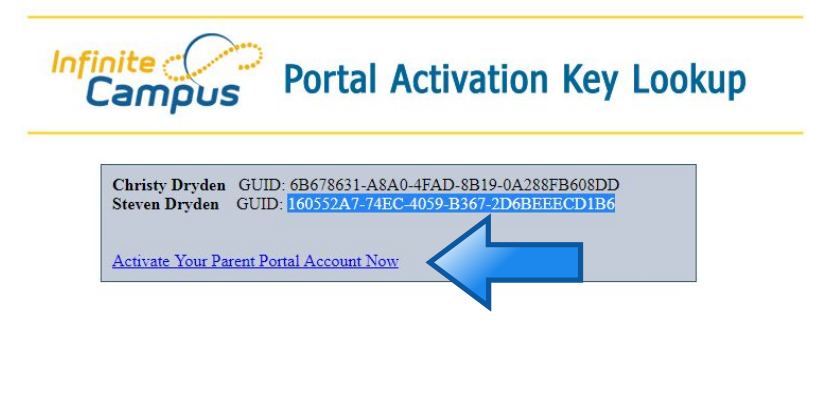

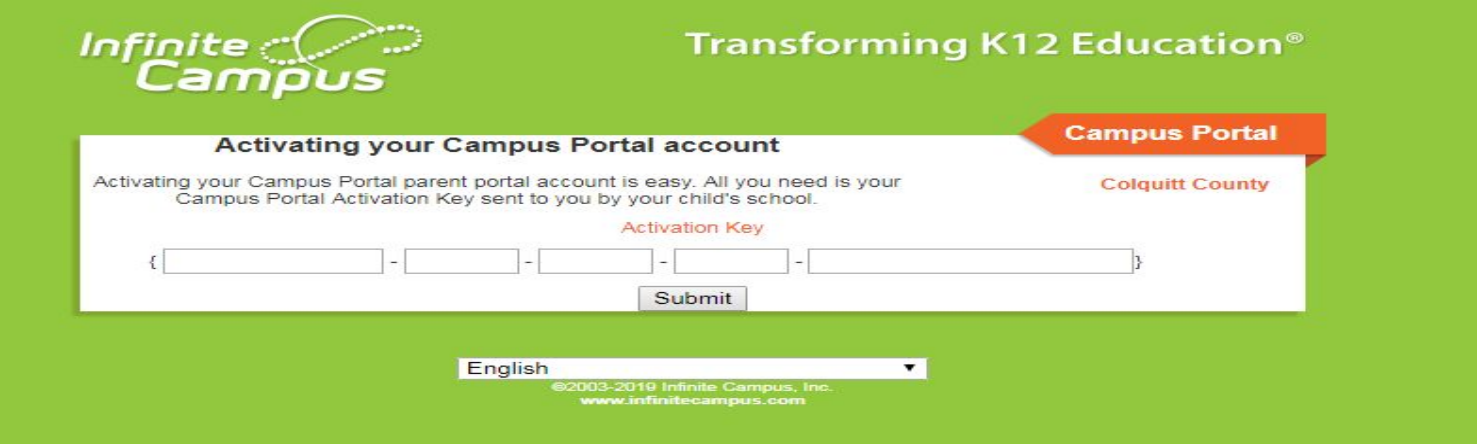

Una vez que haya ingresado su código, haga clic en el botón ENVIAR para crear su cuenta.

Por favor, mantenga su nombre de usuario y contraseña confidenciales.

Hacer cli[c](https://campus.colquitt.k12.ga.us//K12_Custom/cparent/index.jsp?appName=colquitt&version=2&rel=hhchk) **[Aquí](https://campus.colquitt.k12.ga.us//K12_Custom/cparent/index.jsp?appName=colquitt&version=2&rel=hhchk)** para comenzar su registro en línea.